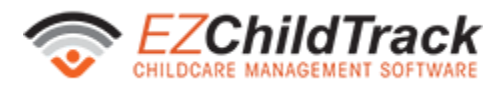

## **EZChildTrack Parent Portal App**

## **1 Overview**

EZChildTrack is pleased to announce the new **Parent Portal App**! Now, parents can have all of the features of the Parent Portal website in the convenient format of a smartphone app. *The app is available for free on the App Store and the Google Play Store.*

## **2 App Installation**

To install the app on a mobile device, complete the following steps:

- 1. Go to the EZChildTrack Parent Portal login page, and scroll down.
- 2. At the bottom of the Parent Portal, press Google Play or App Store to download the app.

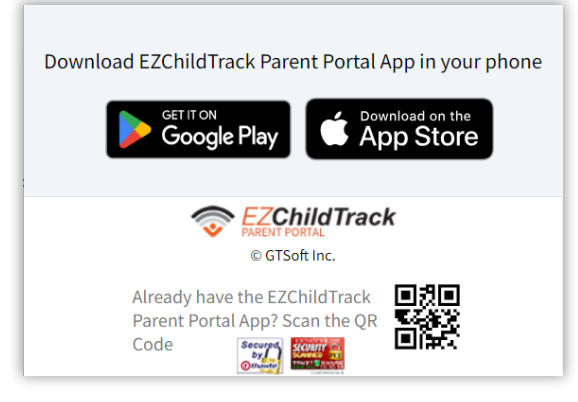

*Bottom of the Parent Portal Login Page*

- 3. Multi-system organizations will have a QR Code on the Parent Portal screen to scan (after opening the EZChildTrack app) with the "SCAN QRCODE" button. These systems will also have the option to enroll in other organizations.
- 4. Sign in to the app.

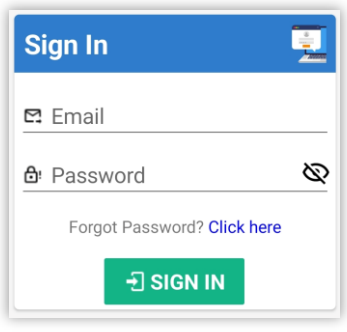

*Sign In to the App*

Please note: We recommend that parents logout after using the app to ensure user account security.

**Copyright Notice:** This document is protected by copyright laws and international treaties. Unauthorized reproduction and distribution of this manual, or any portion of it, may result in severe civil and criminal penalties, and will be prosecuted under the maximum extent possible under the law.